## **m-SNA mobile app**

*Strengthening monitoring to improve healthcare delivery*

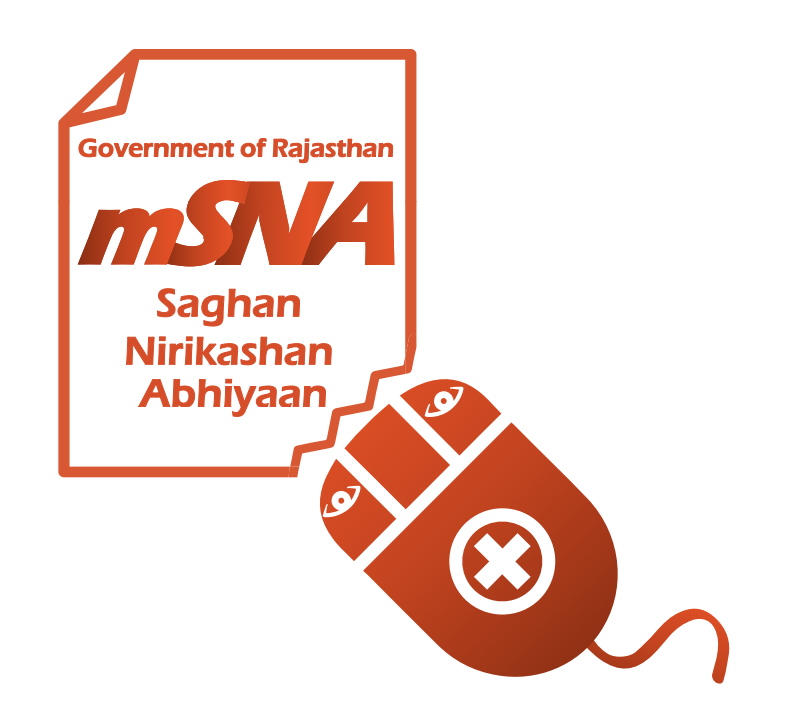

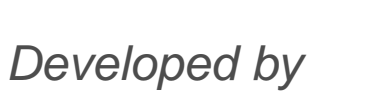

सत्यमेव जर Government of Rajasthan

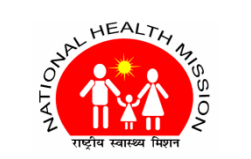

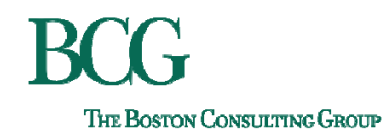

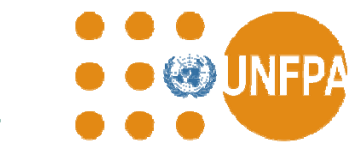

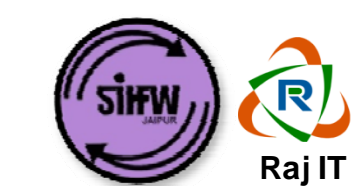

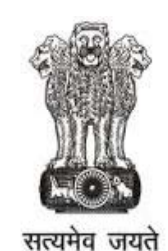

Government of Rajasthan

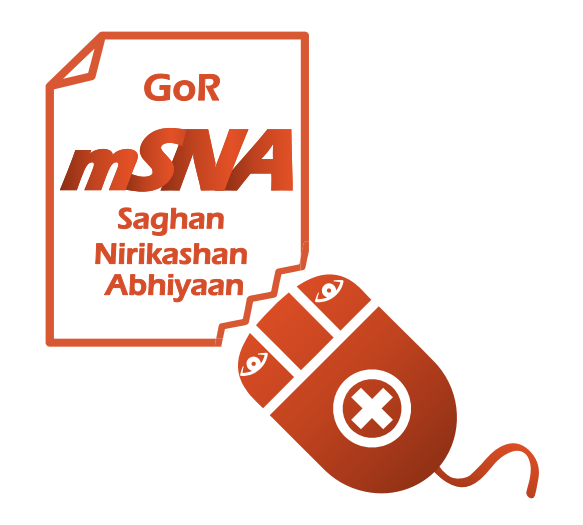

## **m-SNA mobile app**

## *Strengthening monitoring to improve healthcare delivery*

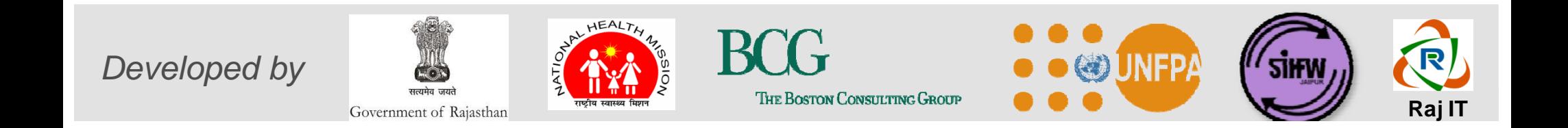

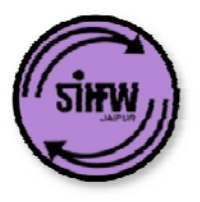

## **Agenda for today's training**

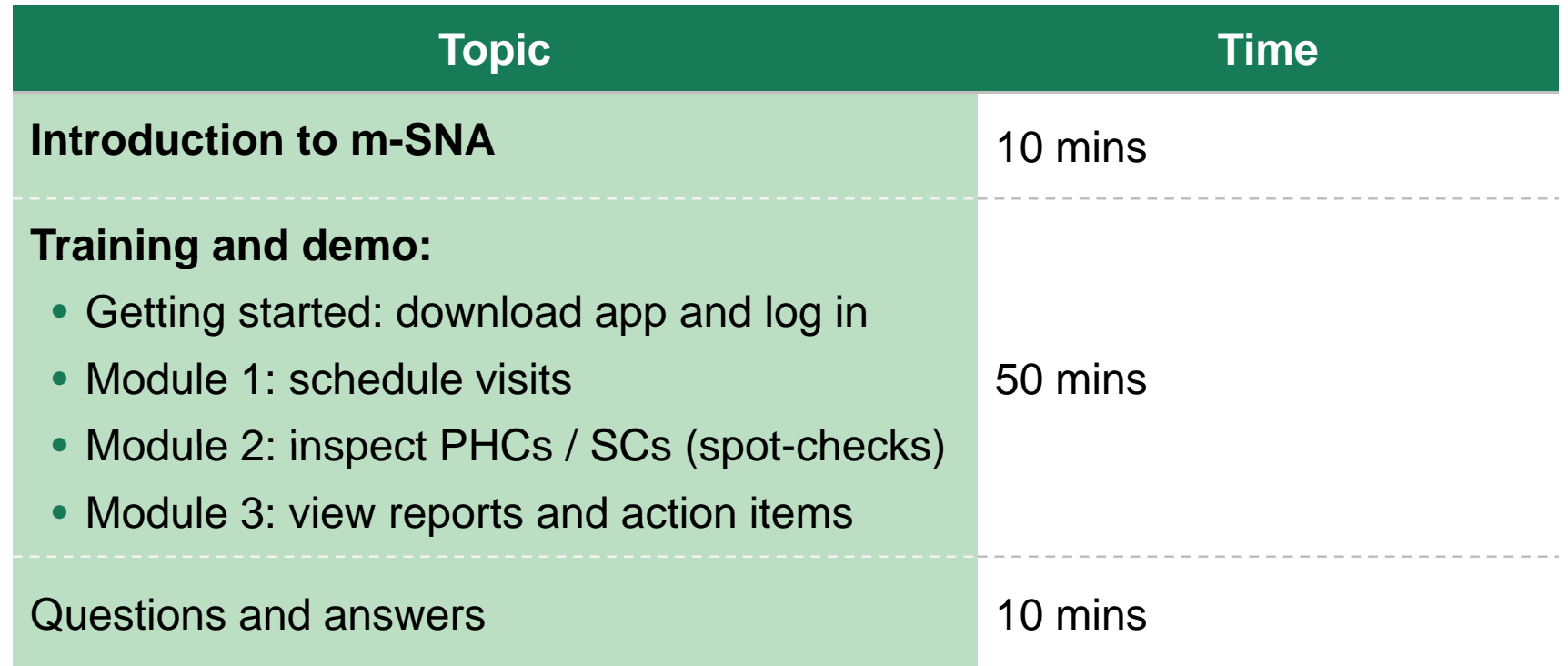

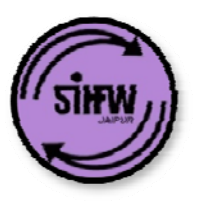

## **1. Introduction: overview of m-SNA**

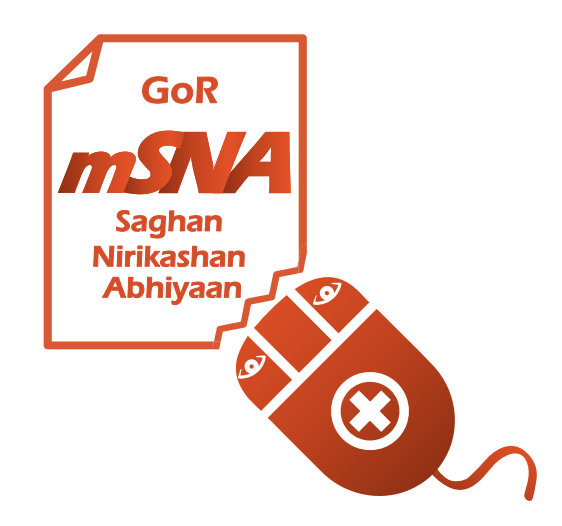

## **Stringent monitoring is key to improve delivery of Primary Healthcare in Rajasthan**

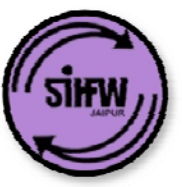

- It is the responsibility of state, district and block officers to monitor the delivery of public health services
- **Action-oriented monitoring** is key to improve delivery of healthcare services by aiding district and state level planning activities
- 3 months ago, we circulated **'spot-check' proformas** for PHC and SC and trained CMHOs on using them for monitoring  $-$  so far,  $\overline{{\bf 28}}$  districts have started using the proforma.
- Now, to make monitoring more **convenient, simple and actionoriented, Department is launching m-SNA mobile app**

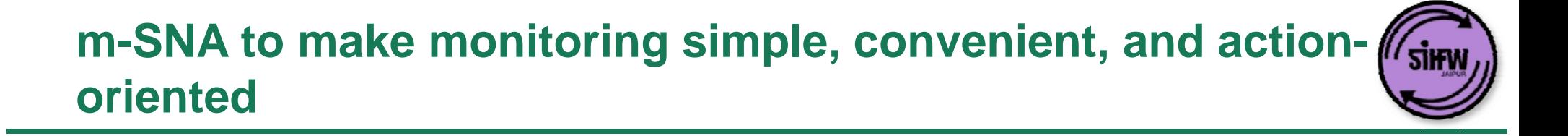

m-SNA mobile application helps address 3 key questions:

- 1. Module 1: How often should department officers visit PHCs / SCs? How should visits be scheduled?
- 2. Module 2: What should be inspected during the spot checks? How should this information be recorded / reported?
- 3. Module 3: What action should be taken based on the field visits?

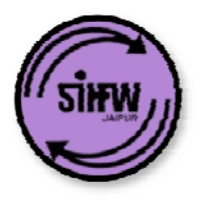

## **Module 1: scheduling of visits**

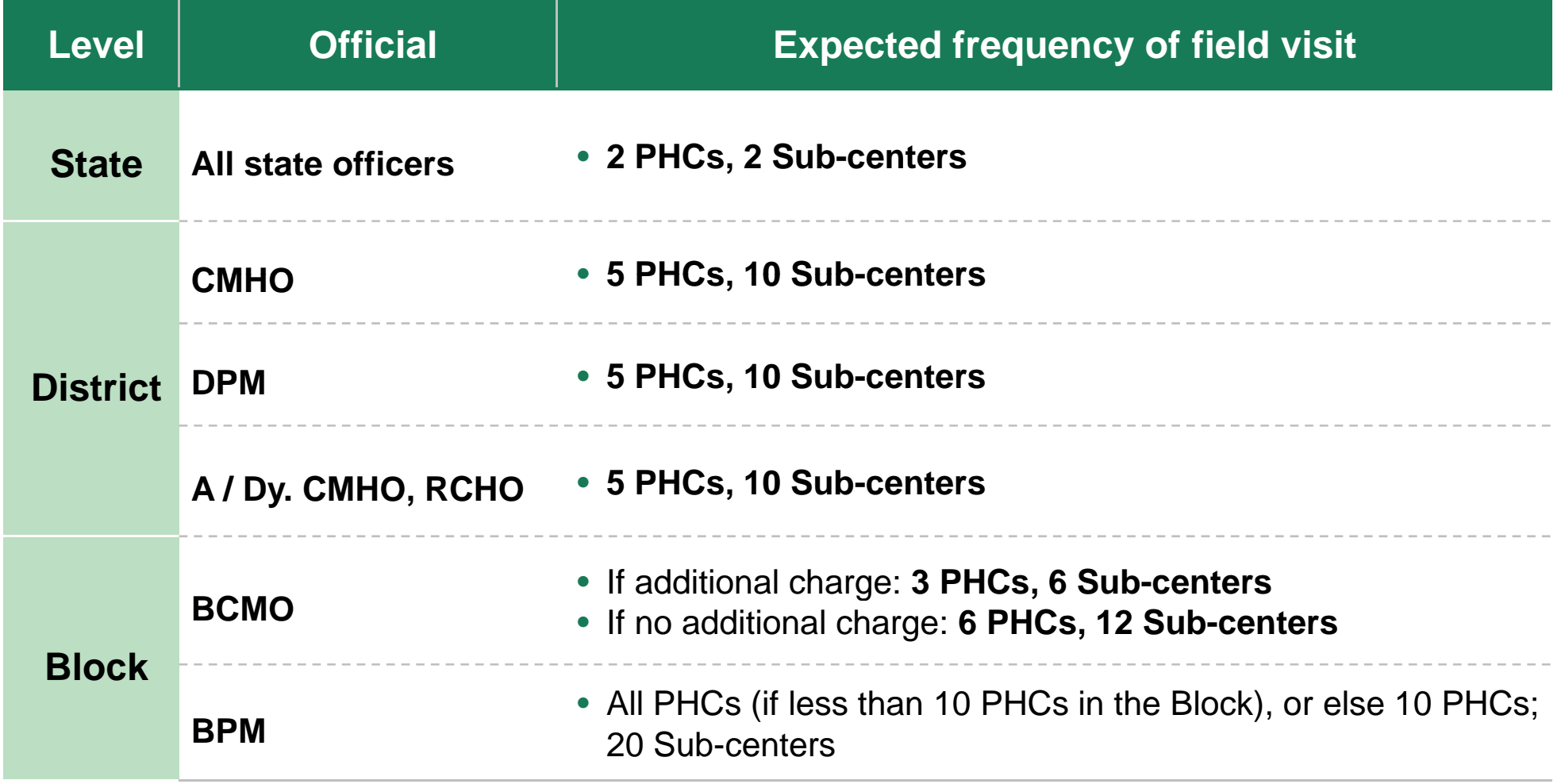

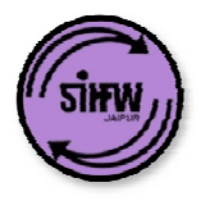

## **Module 2: simplified PHC / SC proforma**

#### **PHC / SC spot-check template have been created**

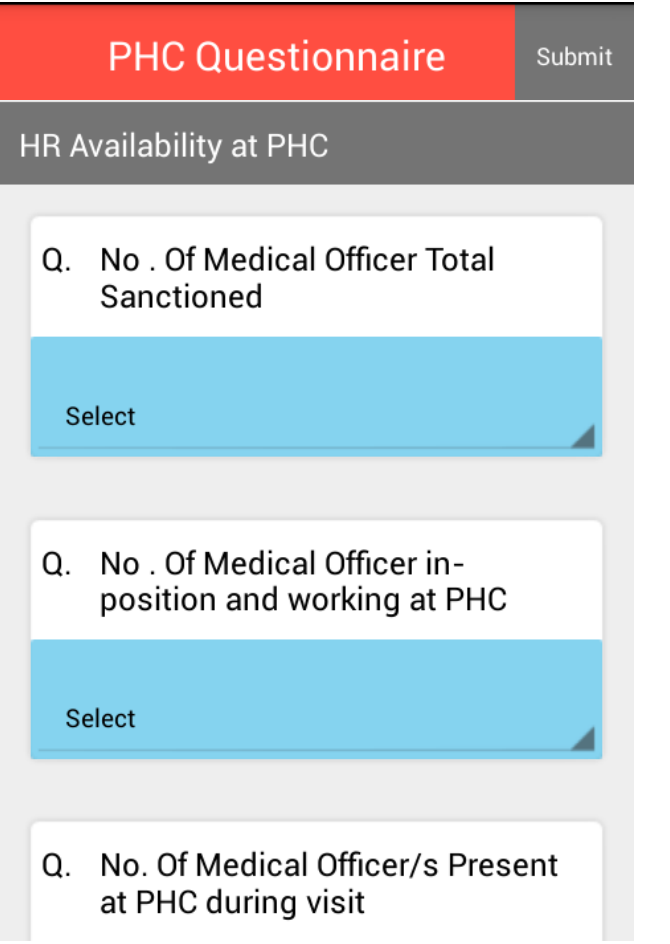

#### **The template evaluates PHCs / SCs on 8 ke y criteria**

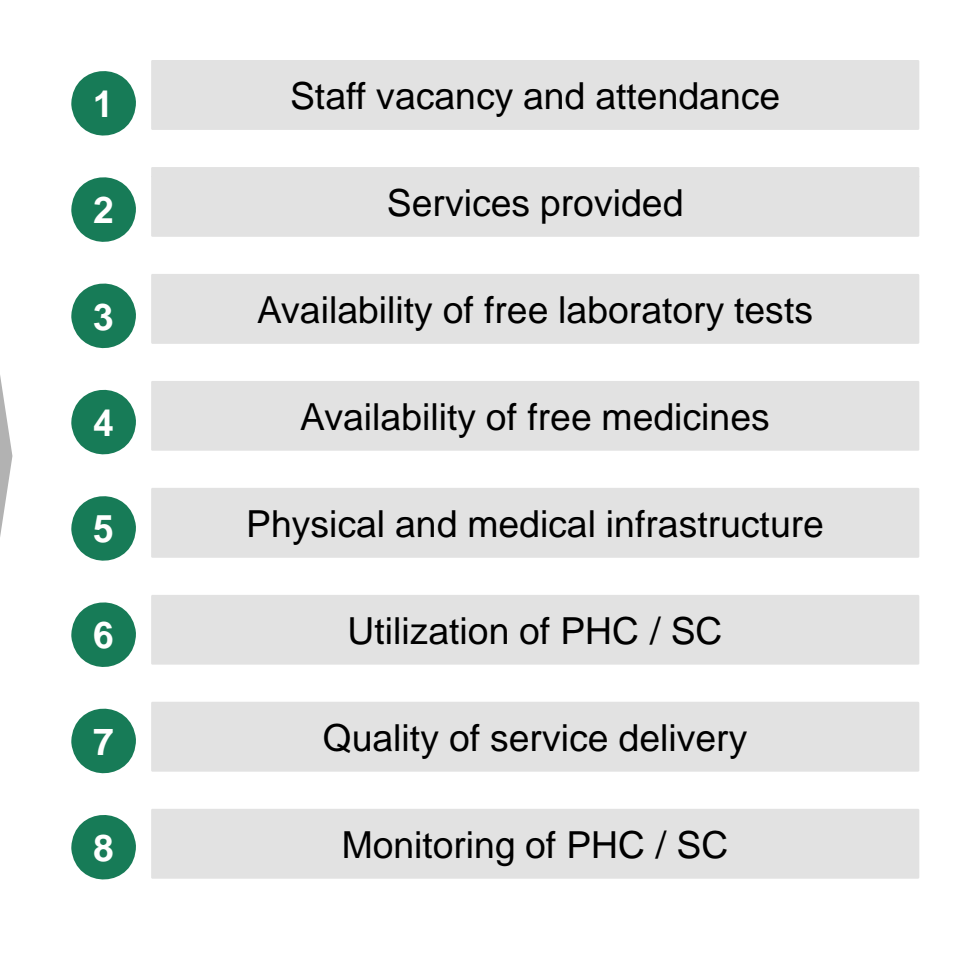

## **Module 3: reports and action items ('tickets') generated to track status as well as prompt action (1/2)**

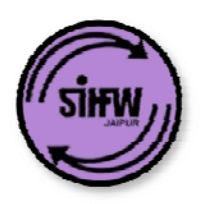

#### **Reports on progress of monitoring activit y**

**Compliance of officers at all levels can be monitored by CMHO / state officers: % visits conducted versus planned will be tracked versus**

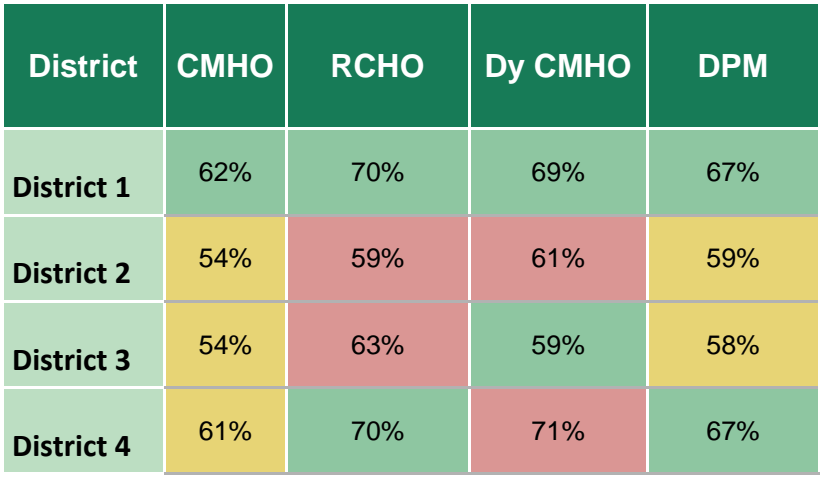

#### **Reports on key parameters of facility performance p**

Reports on each metric will be generated with a state, district as well as block view

#### **real-time** *Example: HR availability report at block level:* $\blacksquare$

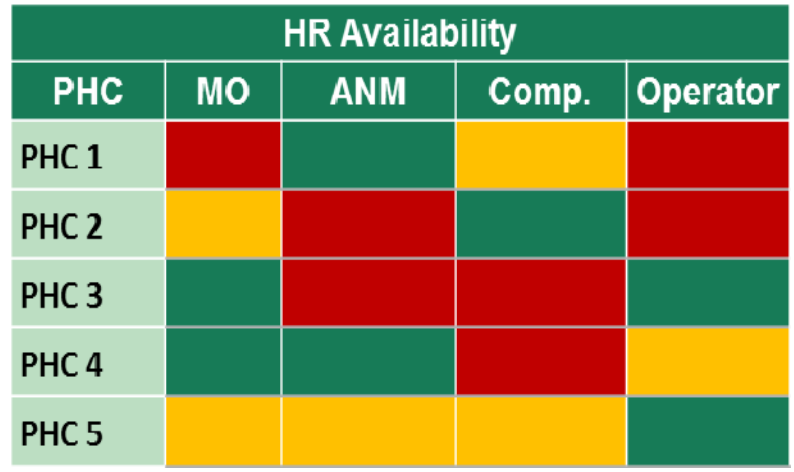

## **Module 3: reports and action items ('tickets') generated to track status as well as prompt action (2/2)**

**1**

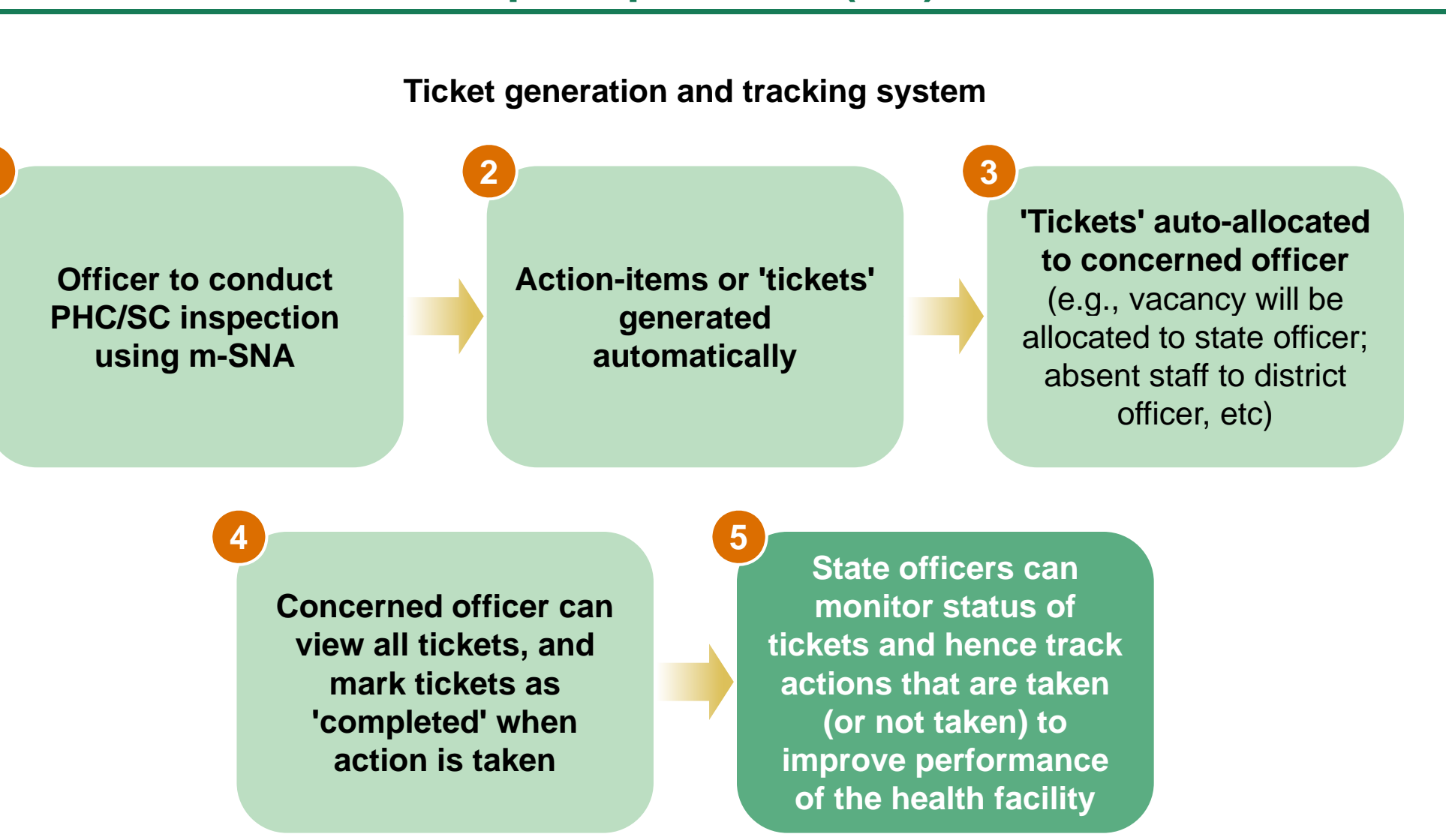

## **m-SNA mobile app**

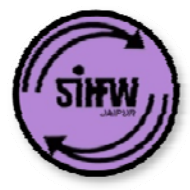

*Strengthening monitoring to improve healthcare delivery*

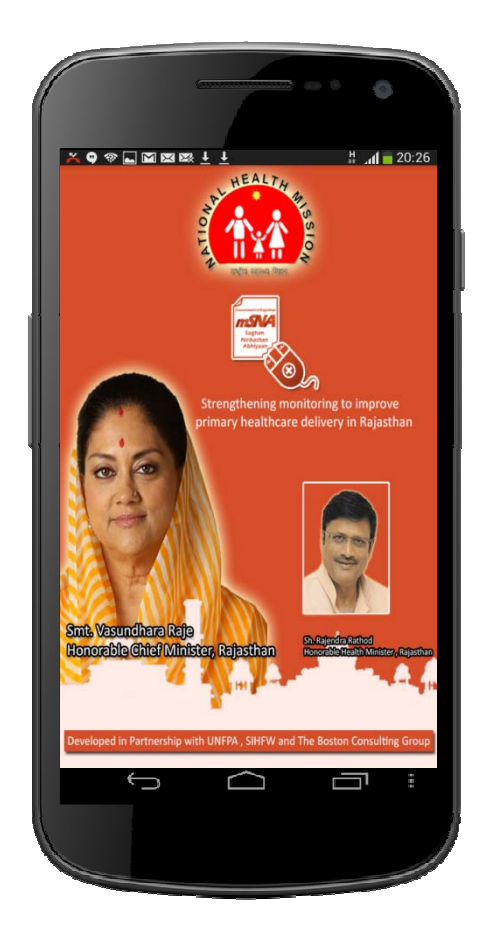

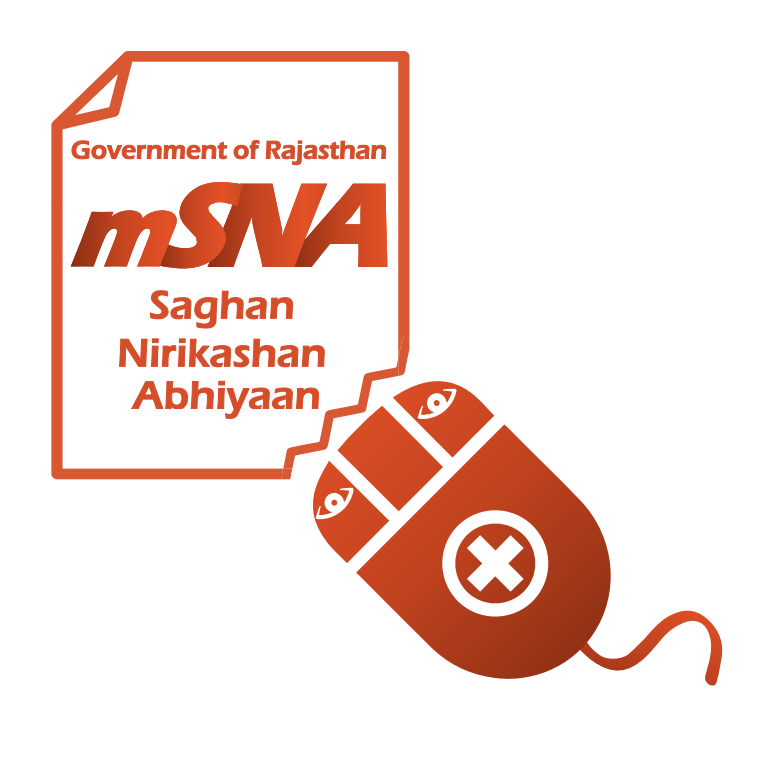

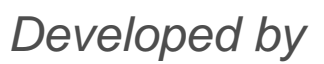

Government of Rajasthan

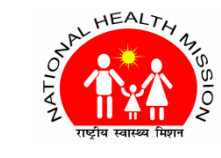

THE BOSTON CONSULTING GROUP

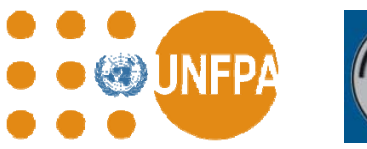

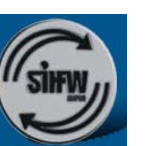

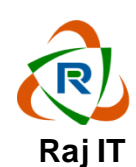

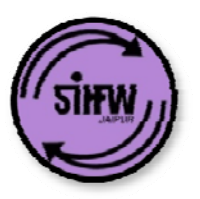

## **2. Training and Demo:**

## (a) <u>Getting started: download app and log in</u>

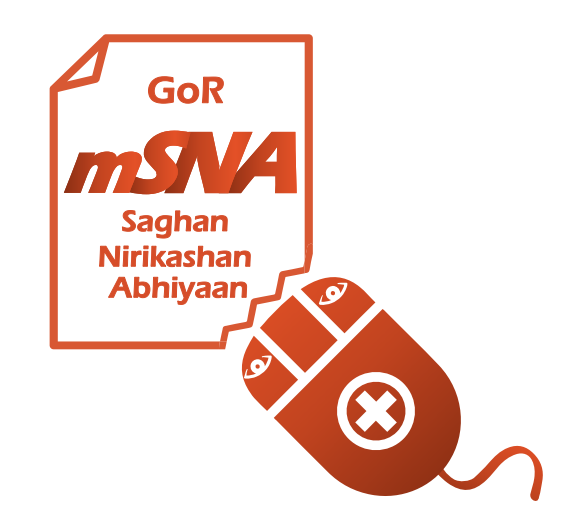

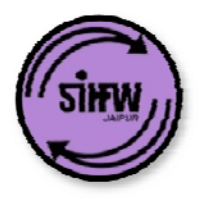

### **Download the app from the Play Store**

#### **Search for m-sna rajasthan on Play Store**

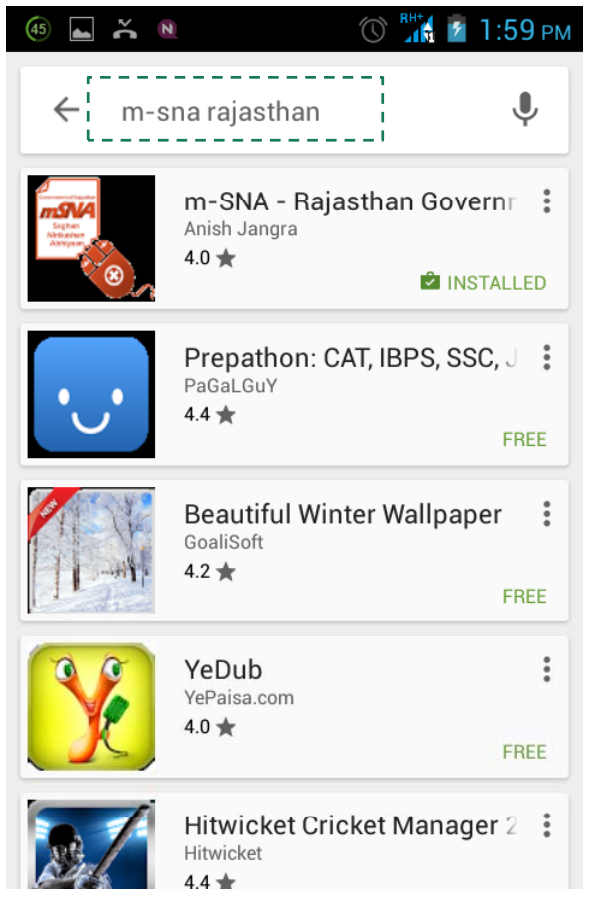

#### **Download and install the free app**

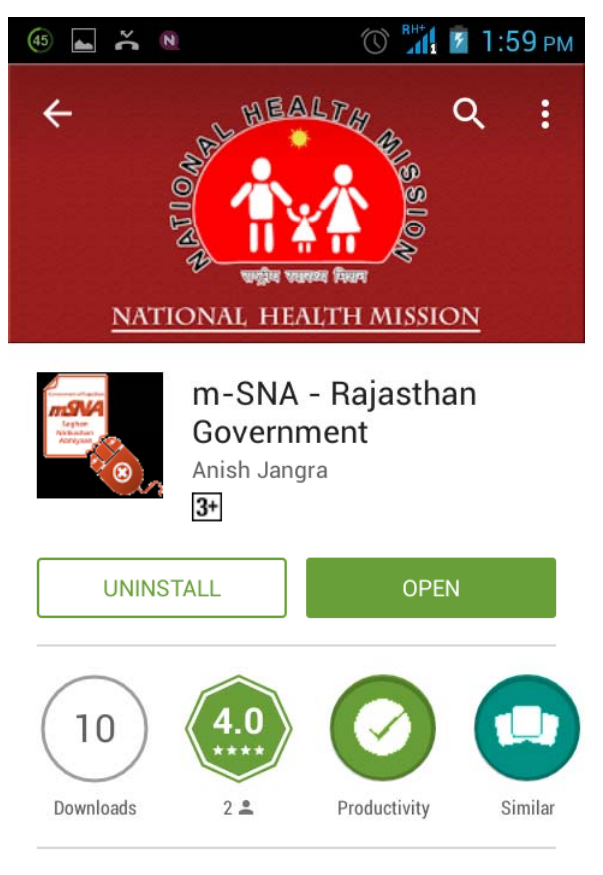

Rajasthan Government Health System Survey and Monitoring

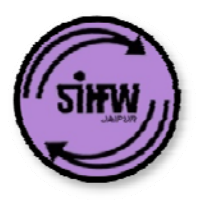

## **Log in using log-in details provided by Department**

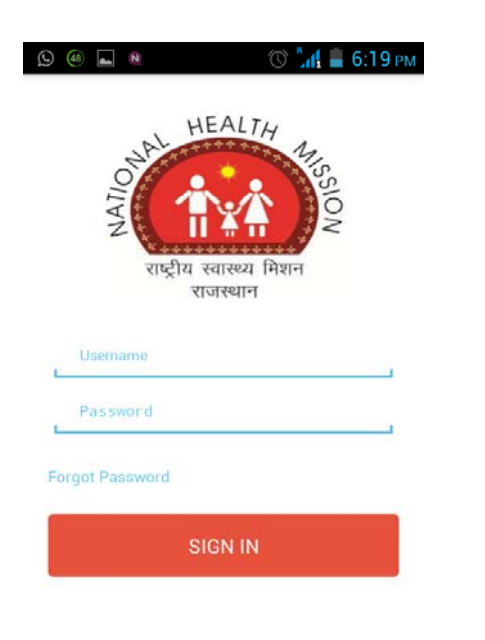

#### **Enter username and password Download and install the free app**

#### **State officers:**

ID same as official nic email (before @) **E. g ,. abcd @nic.in then ID: abcd**

#### **District officers:**

ID: designation-district (first 3 letters) **CMHO of Ajmer: cmho-ajm DPM of Jaipur 1: dpm-jai1**

#### **Block officers:**

ID: designation-district (3 letters)-block (5 letters) **BCMO of Arain: bcmo-ajm-arain DPM of Bansur: bpm-alw-bansu**

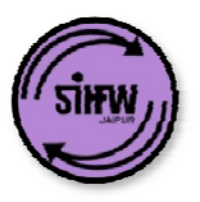

## **2. Training and Demo: Module 1: Schedule visits**

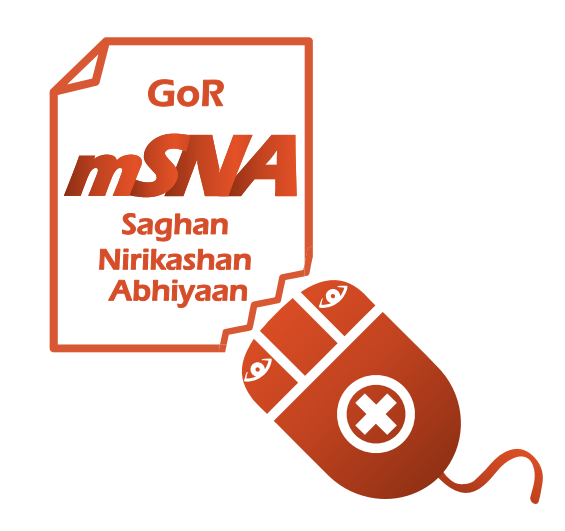

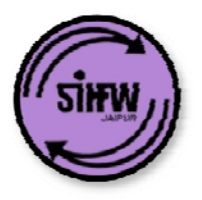

## **You will see the home screen after logging in**

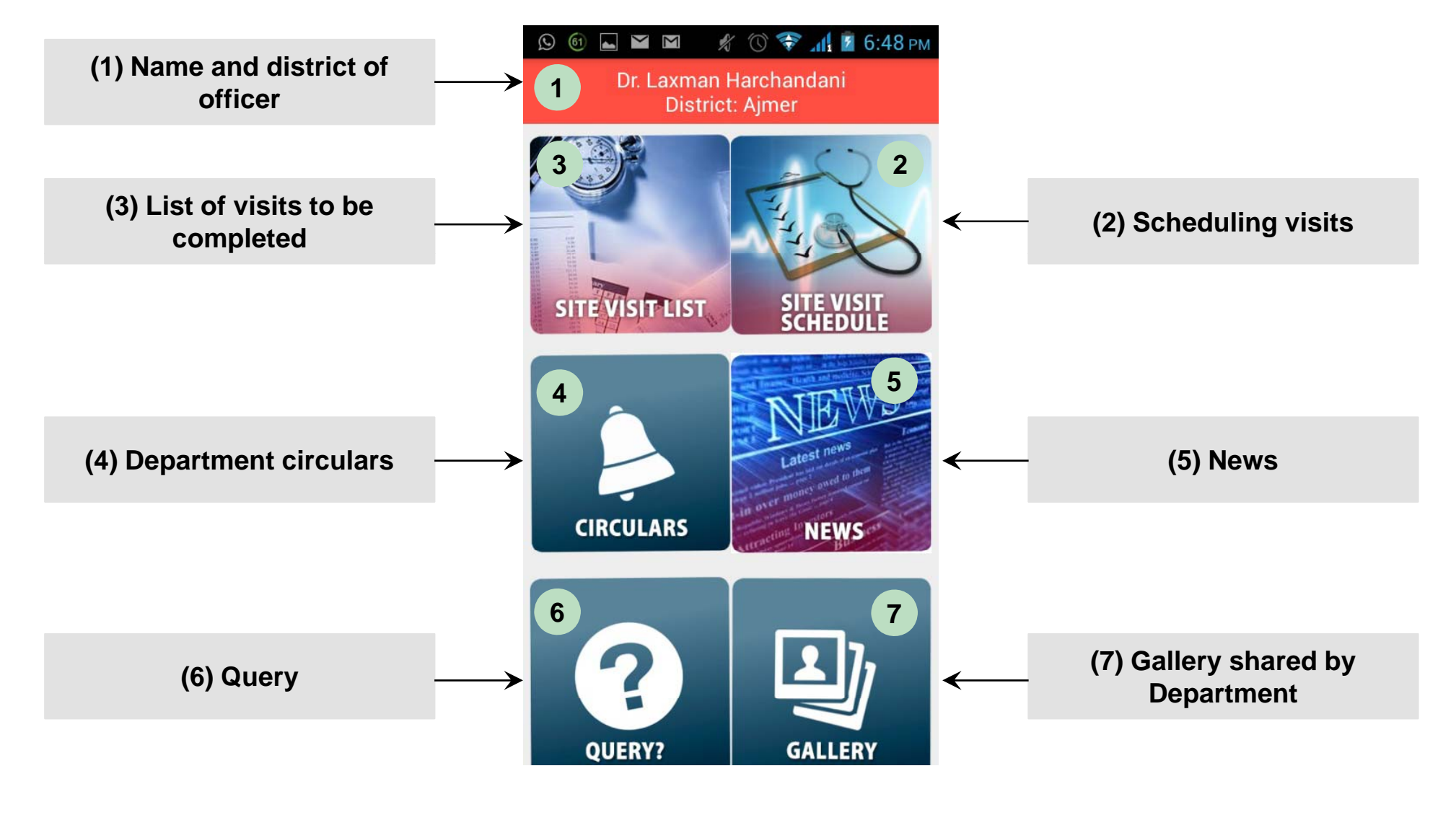

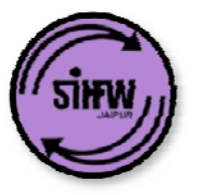

- Officers must schedule visits before 29 of previous month (e.g., March visits must be scheduled before 29 February)
- If officers do not schedule, then PHCs / SCs will be **auto-allocated** to them
- Frequency of visits has been explained before (e.g., State Officers will visit 2 PHCs and 2 SCs every month)
- For district officers: you **CAN NOT:**
	- Visit same PHC / SC for two consecutive months
	- Visit same PHC / SC as other district-level officers in the same month
	- Visit PHC / SC in another district

## **Scheduling PHC / SC visits**

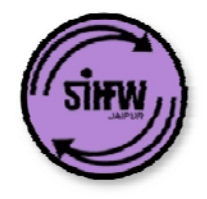

#### **Click 'Site Visit Schedule'**

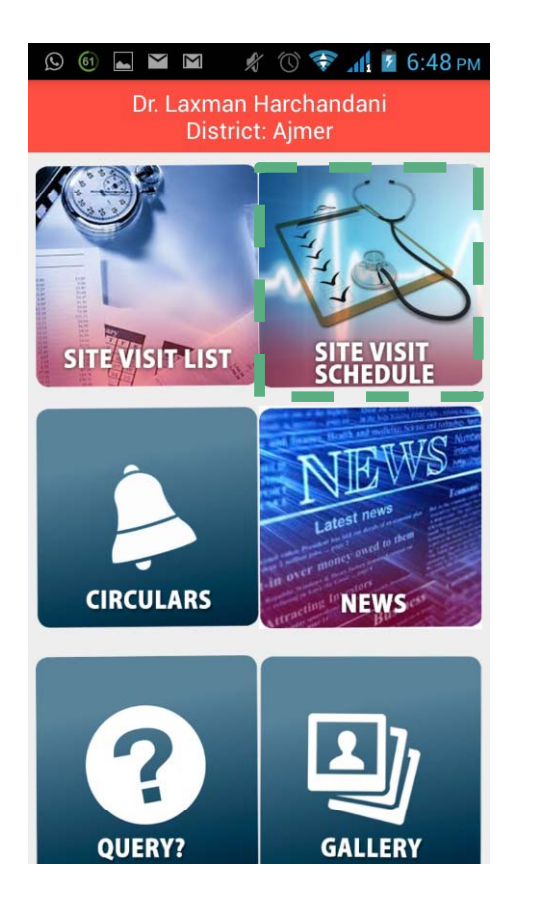

#### **Click PHC / SC list to choose PHC / SC**

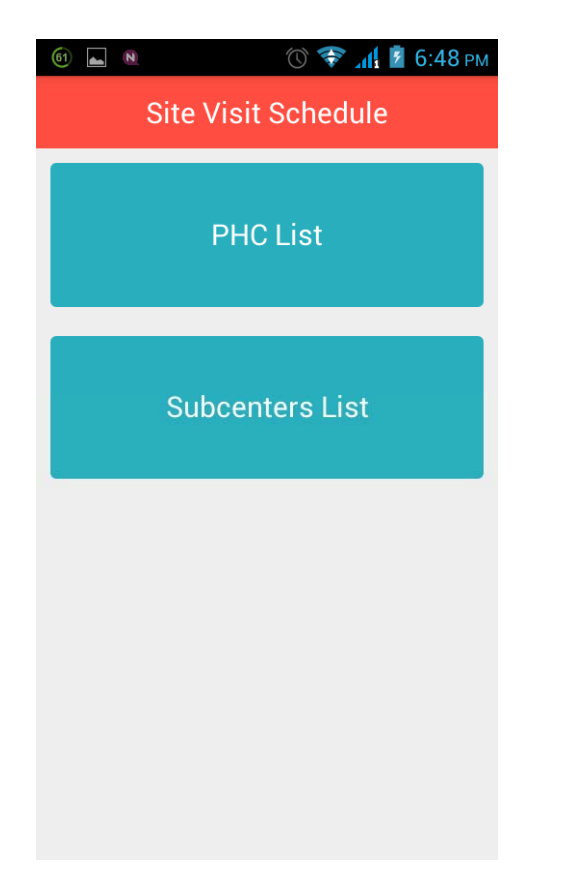

#### **Select facilities to visit, enter date, and submit**

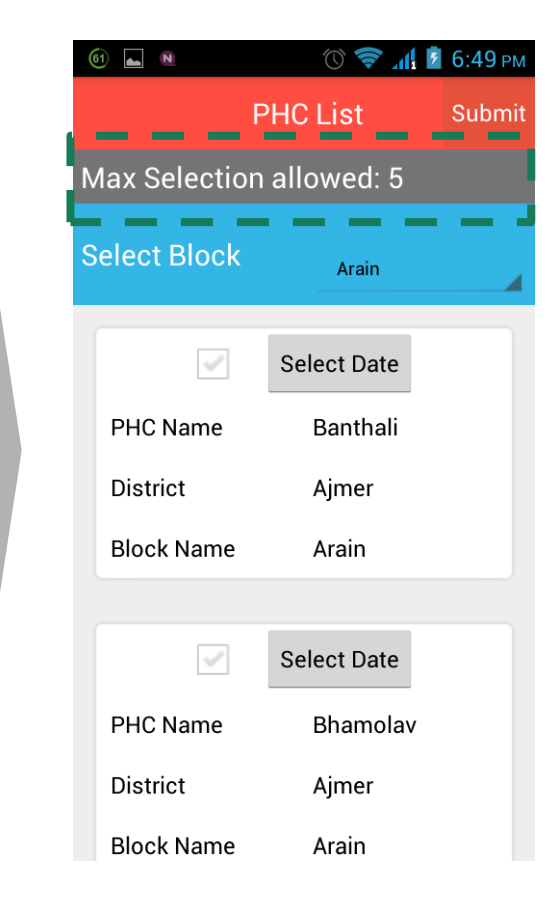

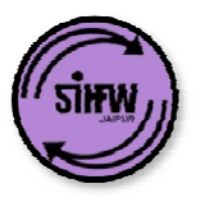

### **2. Training and Demo: Modu <sup>e</sup> spect C / le 2: Inspect PH SCs (spot - <sup>c</sup> ec s) h ks)**

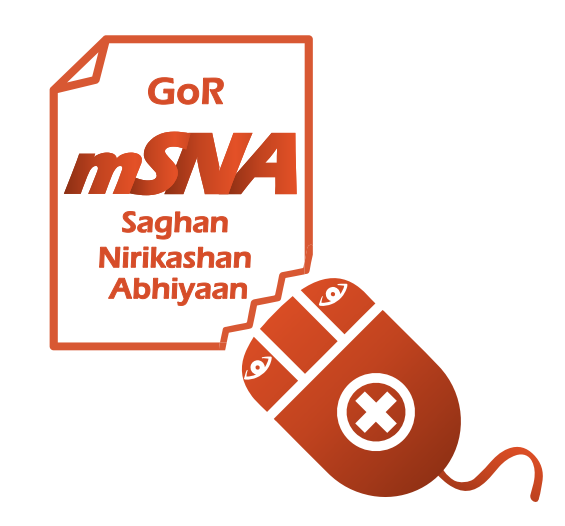

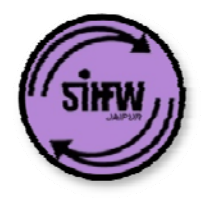

## **Inspecting PHCs / Sub-Health Centers (1/2)**

#### **Click 'Site Visit List'**

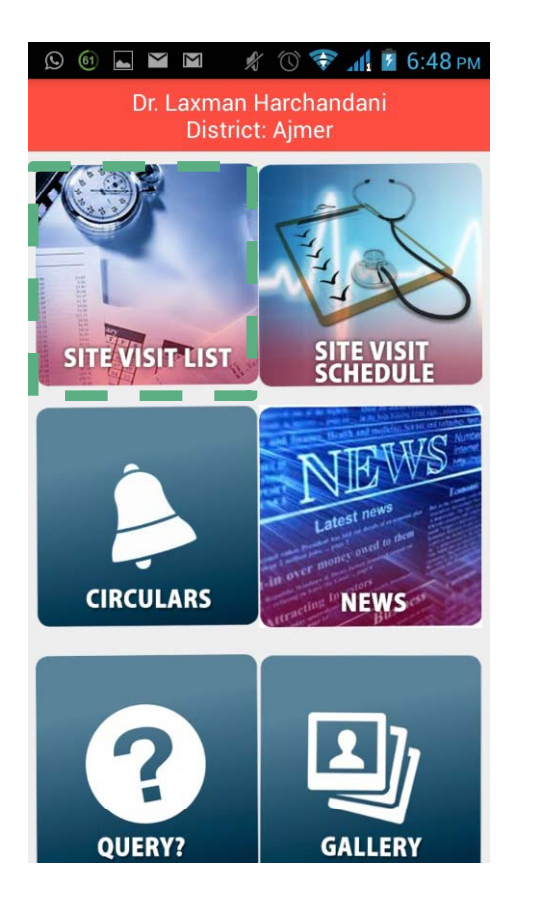

#### **Select facility to be inspected**

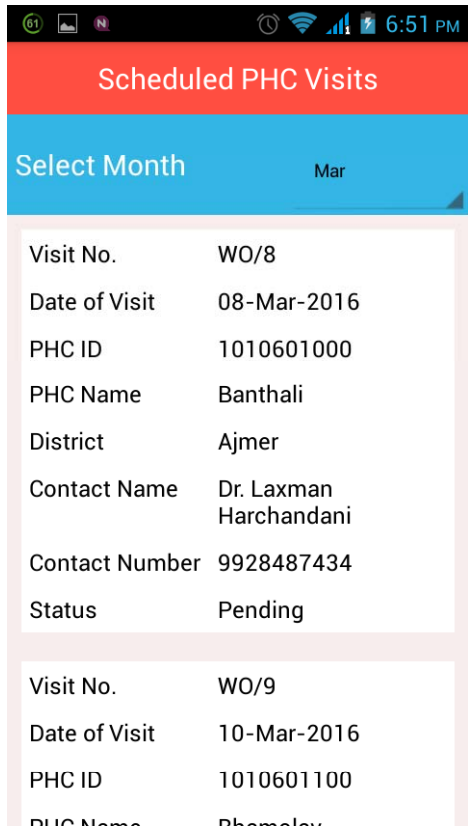

#### **Answer questions and click submit**

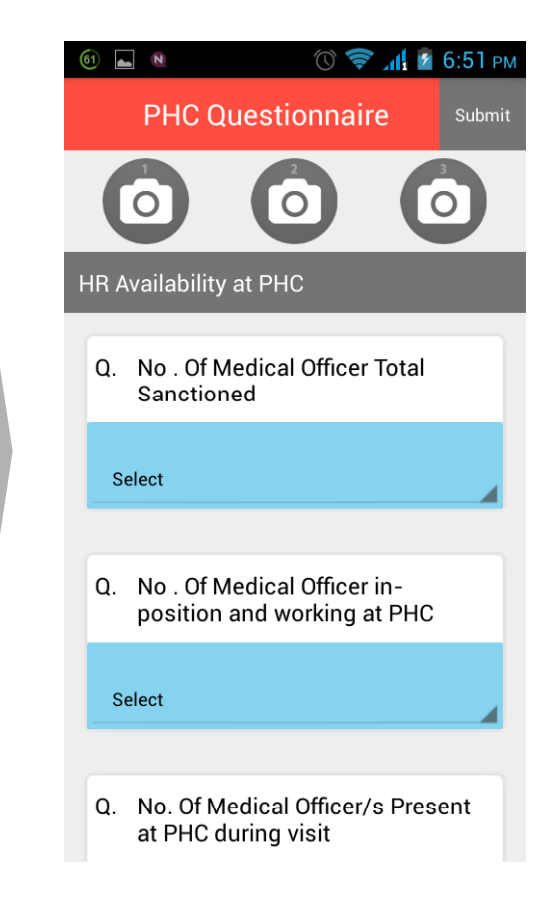

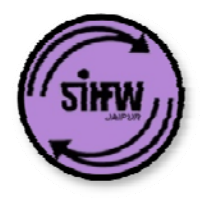

## **Inspecting PHCs / Sub-Health Centers (2/2)**

#### **You can add multiple pictures to the report**

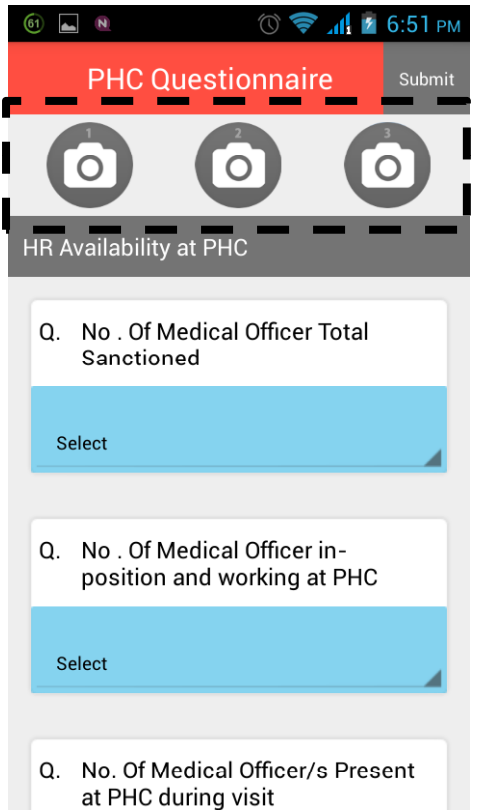

#### **Incomplete form can not be submitted**

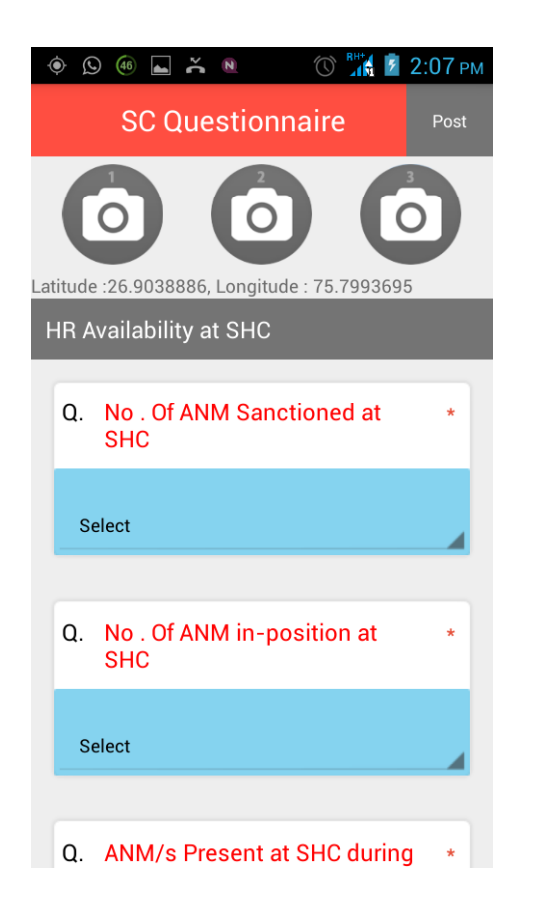

#### **Other features**

- **Simplified proformas –** *only 10 minutes to enter data*
- **Geo-location of visit site is recorded**
- **Time of submission of report is recorded**

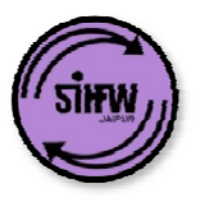

## **2. Training and Demo:**  <u> Module 3: View reports and action items</u>

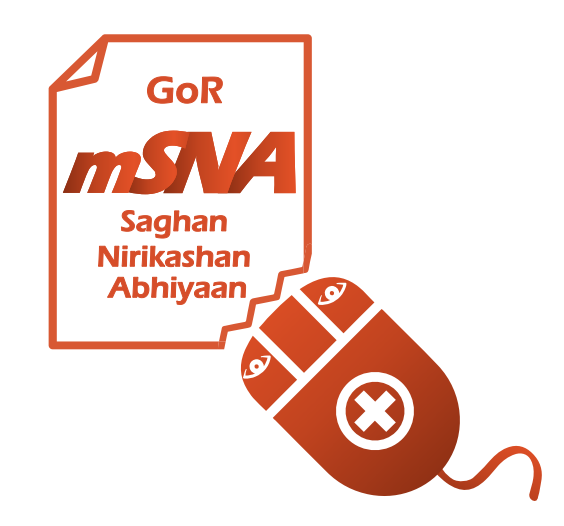

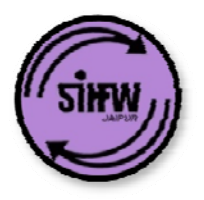

### **Field visit data is used in two ways**

# **Generates Reports Generates 'tickets' / action items**

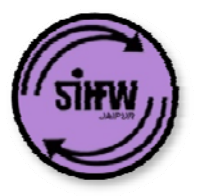

## **Visit web portal and log in with same log in credentials as mobile app**

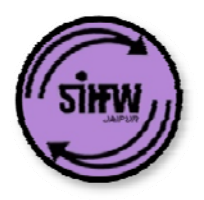

## **Log in page details: m-SNA app interface**

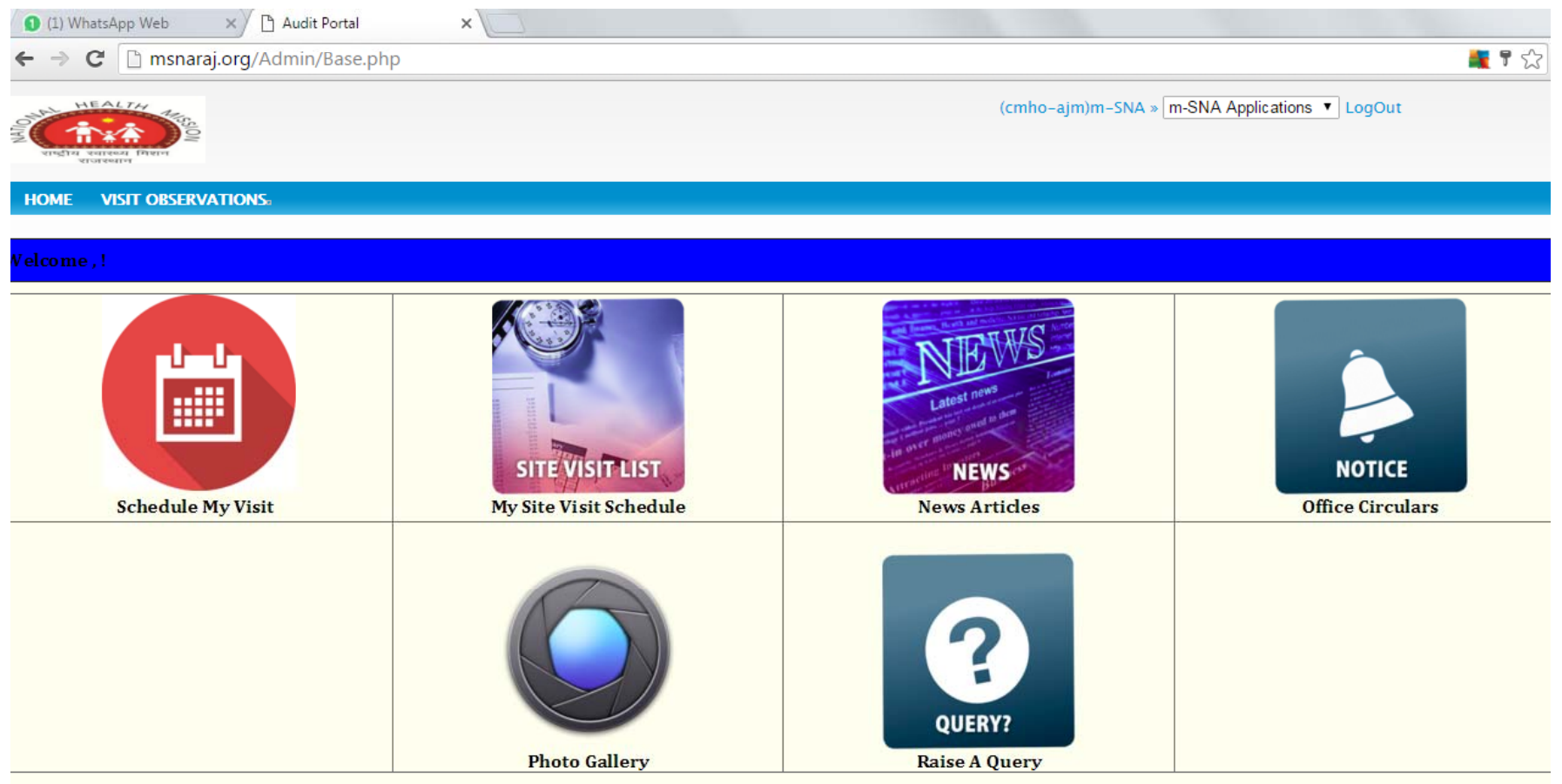

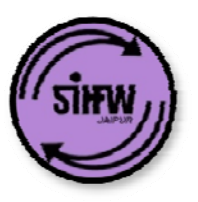

## **Understanding different reports generated by m-SNA**

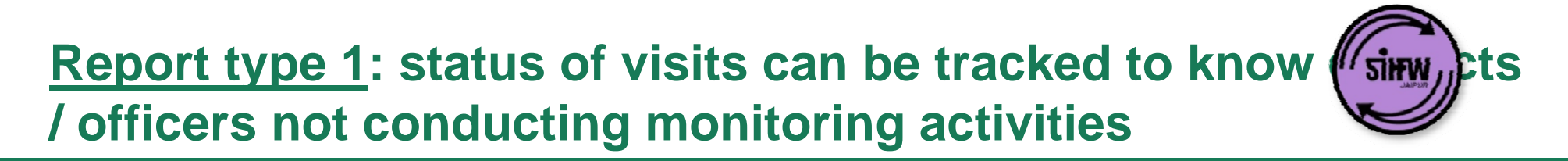

#### **Report gives overall status of monitoring activity**

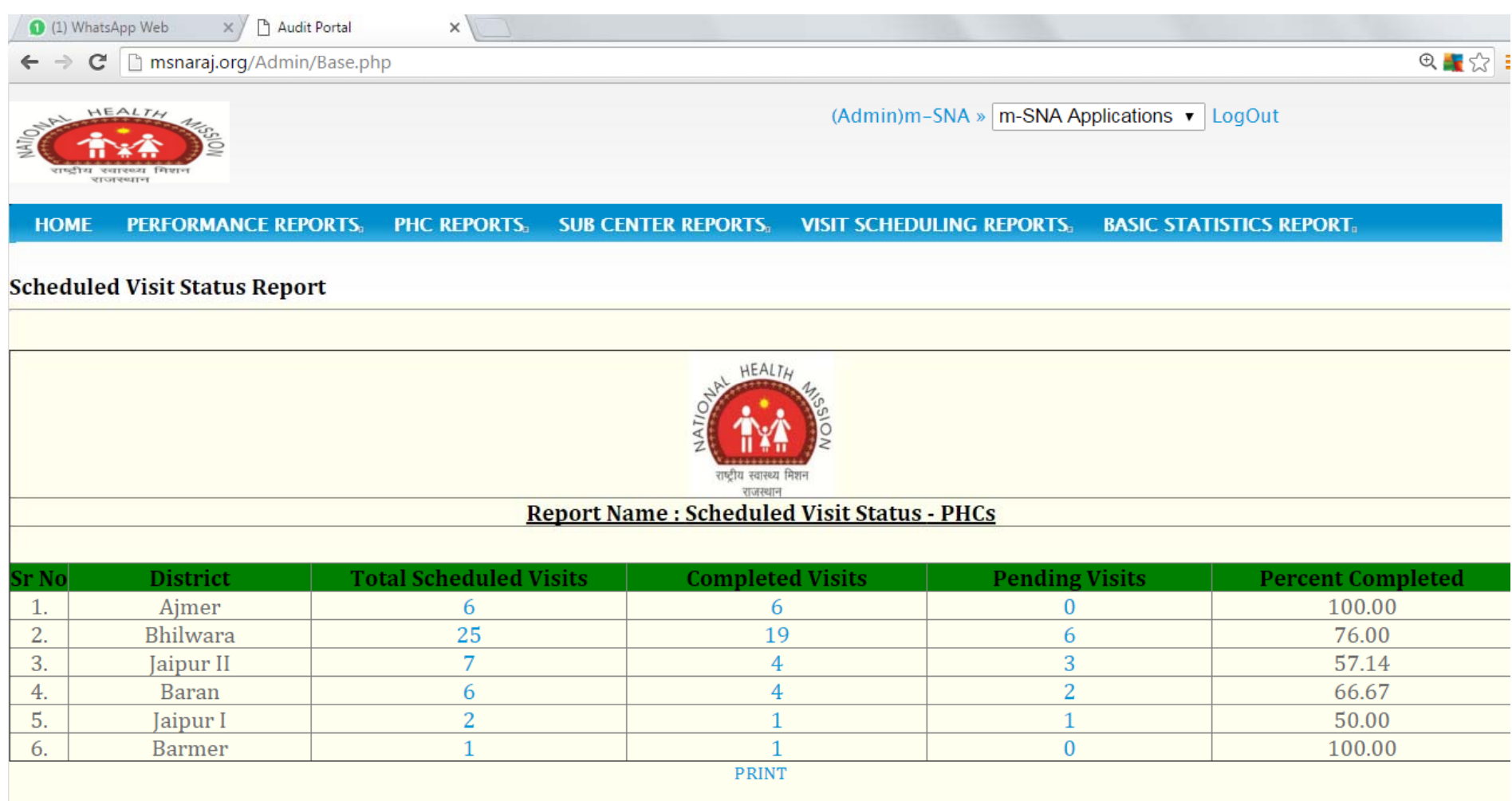

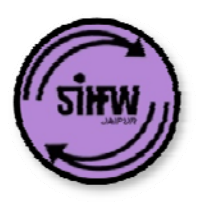

### **Report type 2: Individual PHC report**

#### **Report gives single facility details**

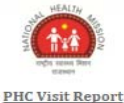

**Present during** In-position at PHC **Staff Sanctioned Reason for absence** visit (Yes/No) Medical Officer **Staff Nurse** 2  $\overline{2}$ 2  $\bf{0}$ Computer Operator  $\bf{0}$ 3. Details of Sub - Centers under PHC ? **Total No. Of SHC SHC with 1 ANM SHC with 2 ANM SHC with No ANM Remarks** (ANM to include ANM, Additional ANM, and GNM in permanent and contractual positions)

#### 4. Service provided at PHC

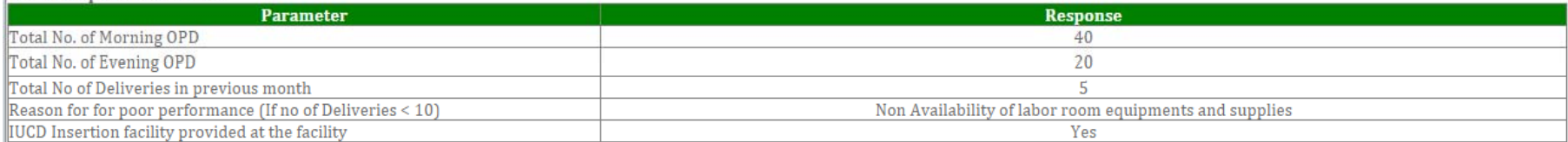

#### $\vert$ 5. Laboratory diagnostics :

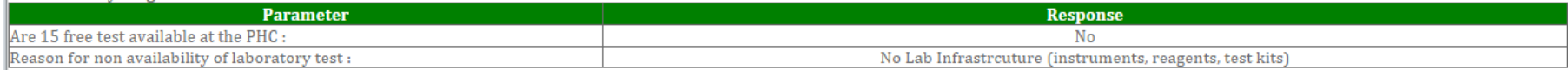

#### 6. Medicines Stock

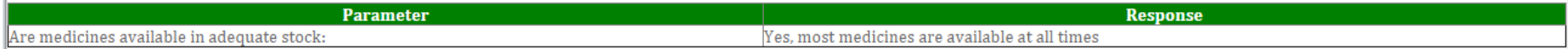

#### $\vert$ 8. Infrastructure :

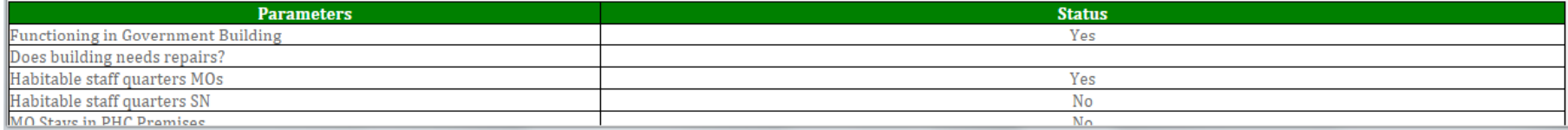

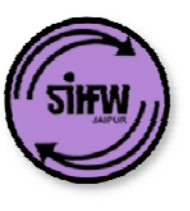

## **Report type 3: Report of multiple PHCs / SCs by criterion**

#### **Report gives details of staff availability at SCs in Rajasthan**

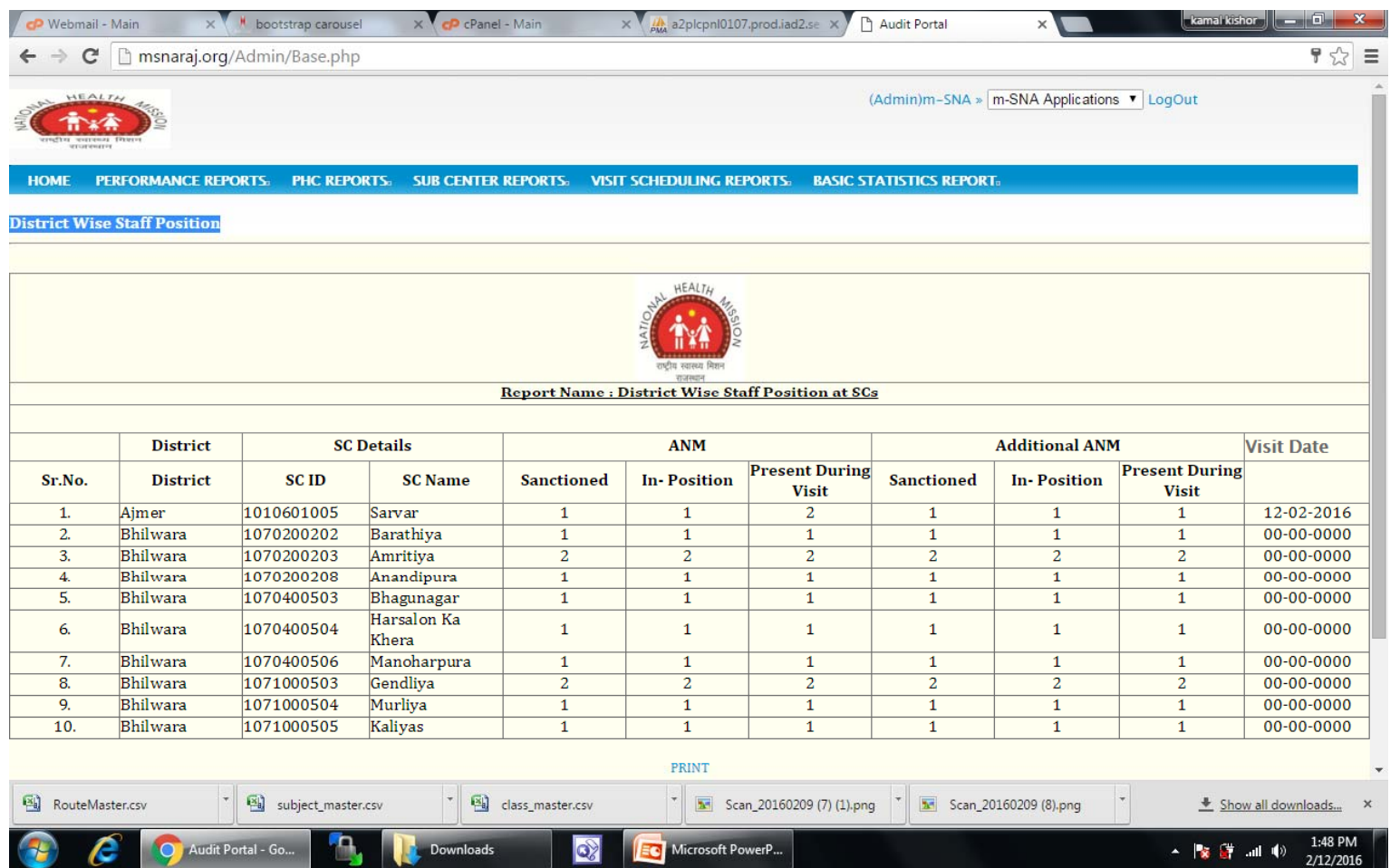

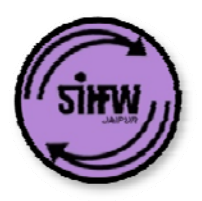

## **Log in page details: reporting system**

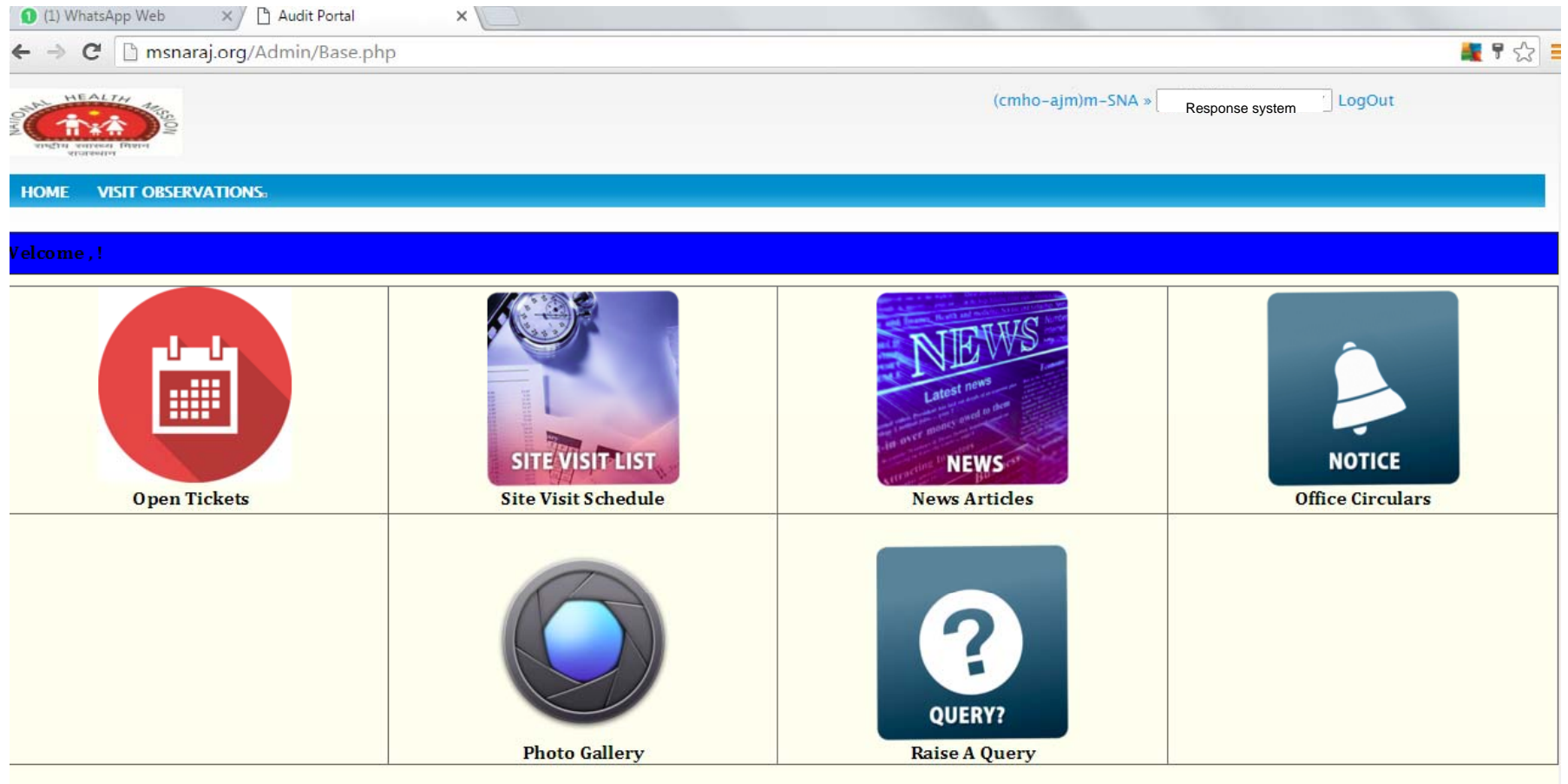

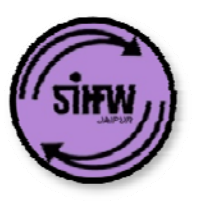

## **Understanding action items called 'tickets'**

## **Different issues found during monitoring may be solved at block, district or state level**

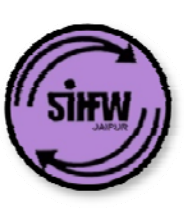

### **Sample of issues solved by different officers for a PHC**

#### **State level officer**

- Staff vacancy
- Physical infra: PHC building
- Physical infra: MO / other quarters

#### **District level officer**

- Staff absenteeism
- ANM availability
- Poor utilization (OPD / deliveries)
- Laboratory services
- Medicines

#### **Block level officer**

- Cleanliness and hygiene
- Electricity / water supply
- Staff absenteeism
- Citizen charter and IEC
- Waste management

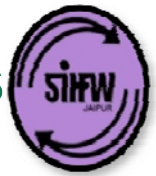

## **After a monitoring visit, several issues are identified, tickets formed, and allocated to relevant officer**

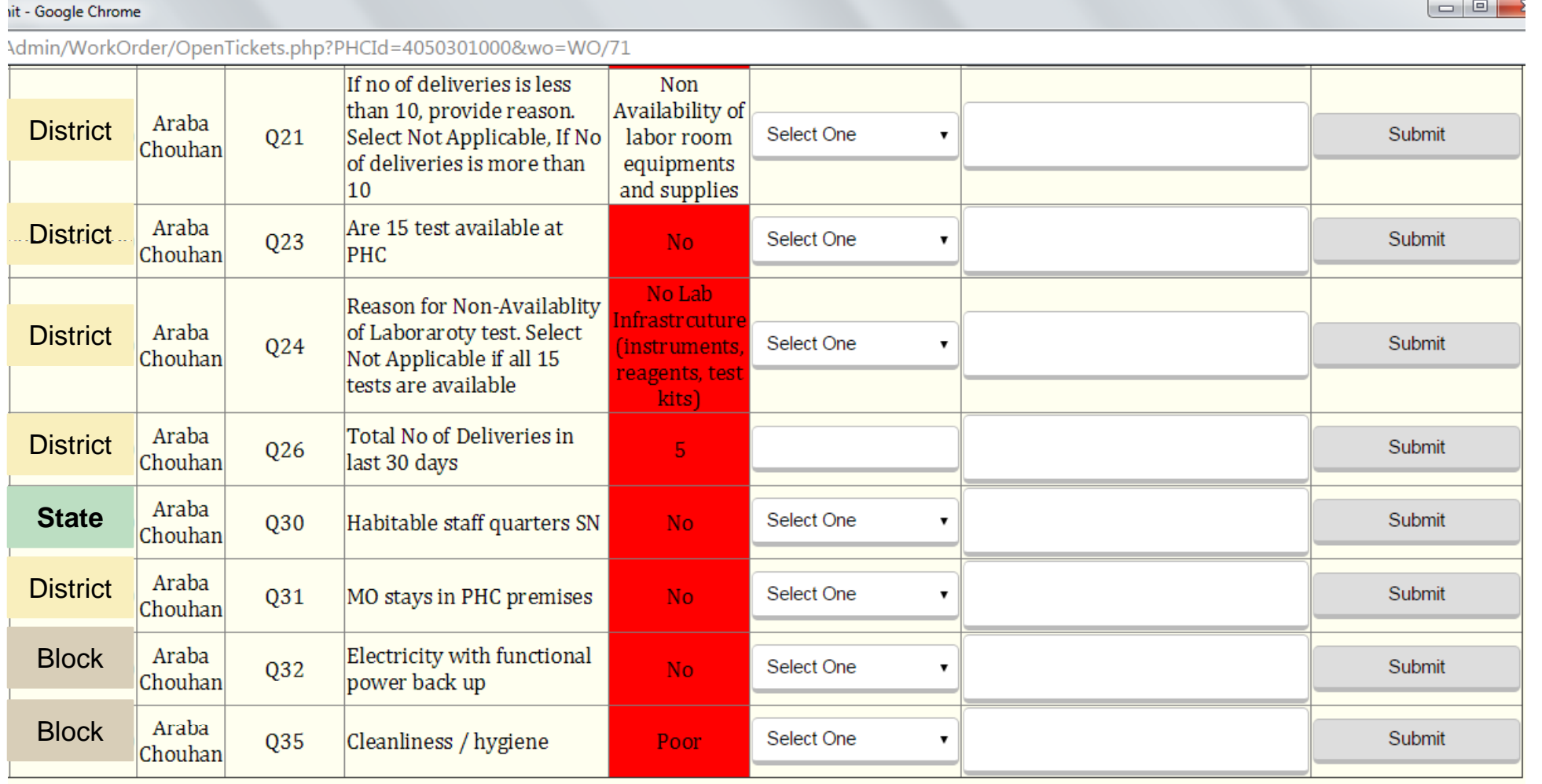

## **District officer closing ticket '15 test availability' – resolving similarly the issue**

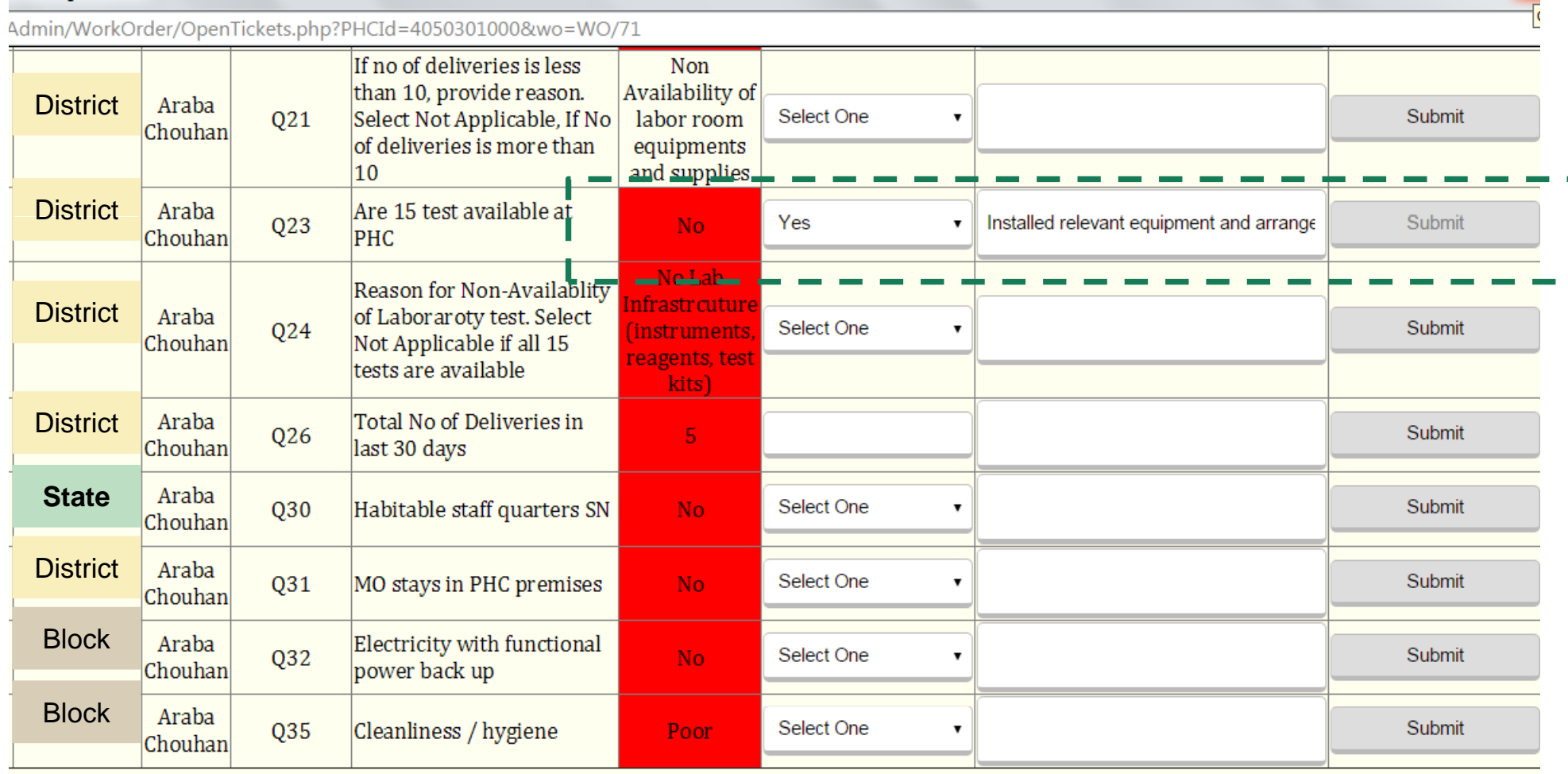

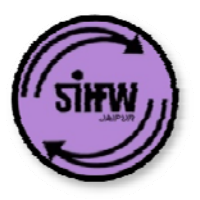

### **Work flow for ticketing system**

**Ticket generation and tracking system**

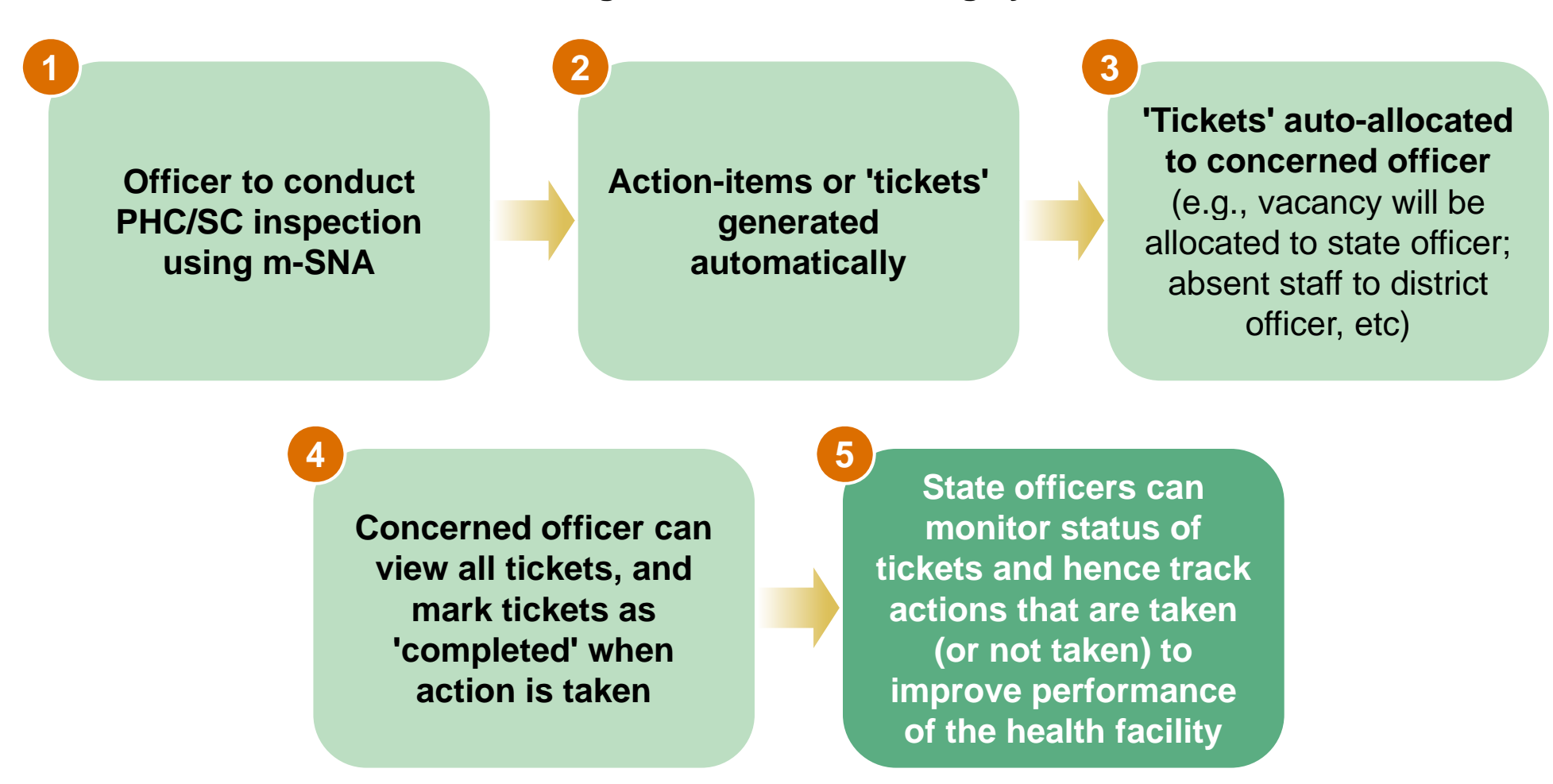

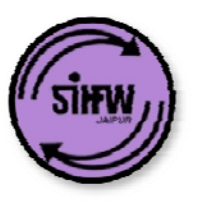

## **Next steps**

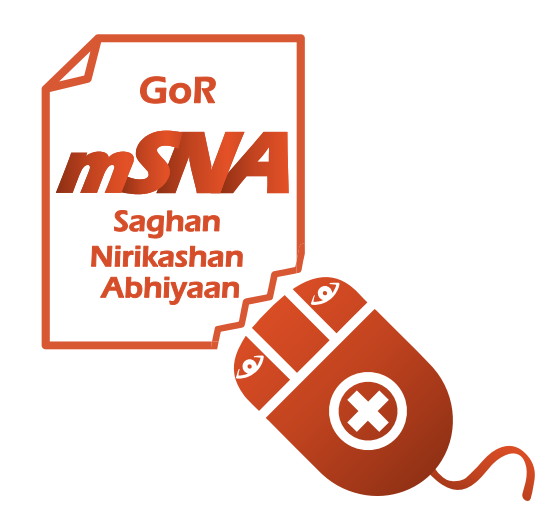

- **Ensure all relevant officers in your district install and log in to the mobile app**
- **Train remaining officers on use of mobile app for monitoring – using**  materials uploaded on Department website (e.g., training **manual, video, check-lists, etc)**
- **T k it i ti it i di t i t Track monitoring activity in your district**
- **In case of questions, please contact: msnaraj@gmail.com**
	- **DEO cell**
	- **Consultant IT (302)**
	- **UNFPA or BCG**

**Q & A session**

# Thank you!

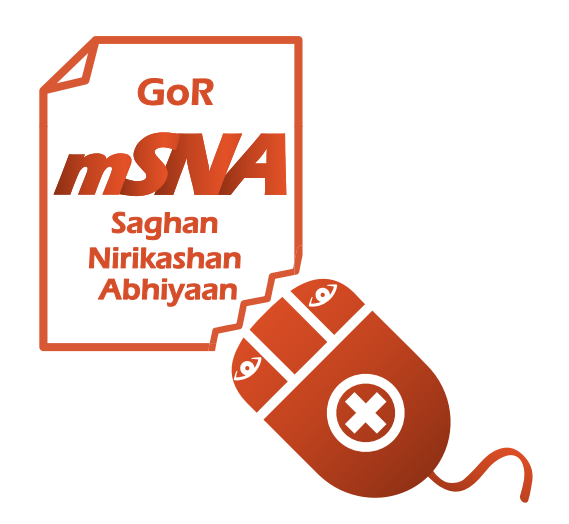

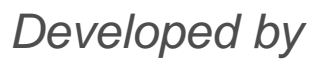

सत्यमेव जय Government of Rajasthan

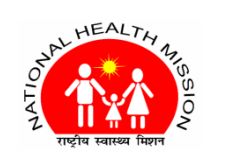

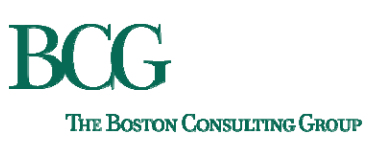

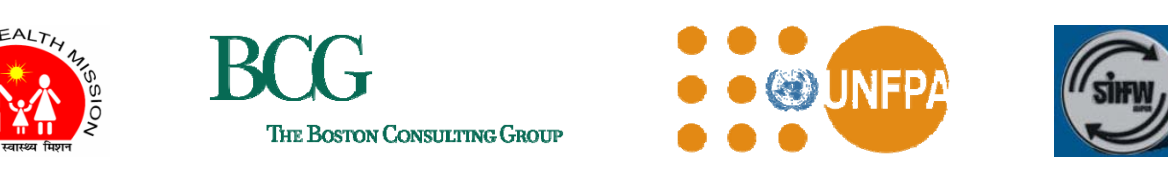

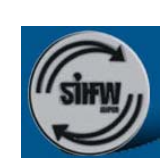